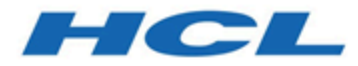

# **Unica Interact - DSGVO Version 12.1.1**

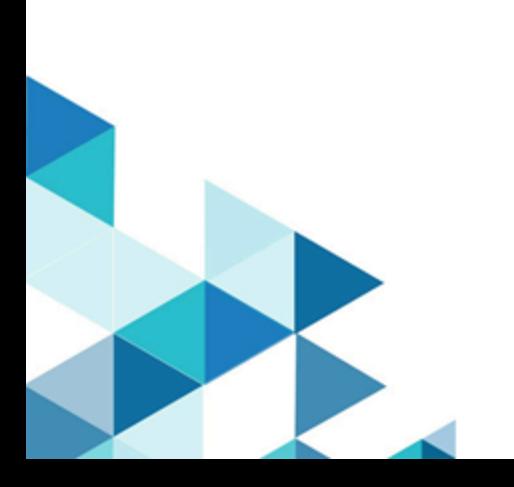

# Inhalt

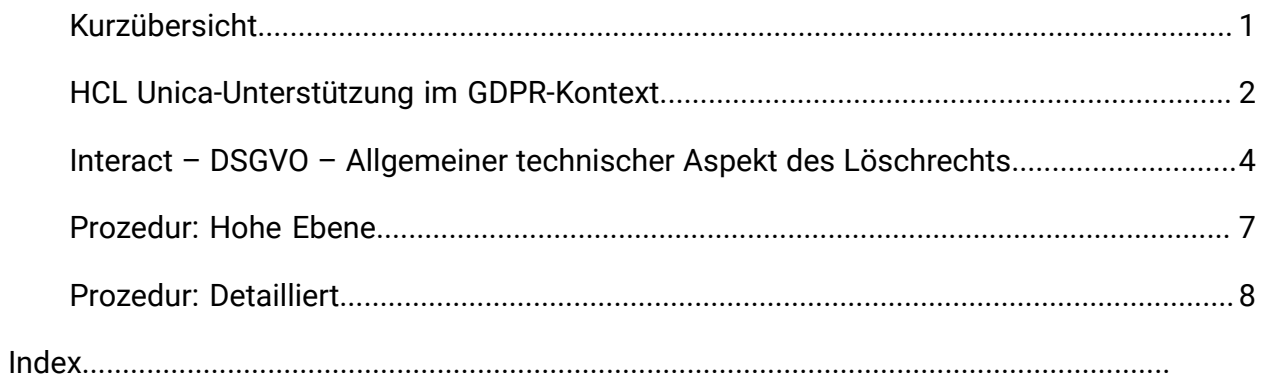

# <span id="page-2-0"></span>Kurzübersicht

Die HCL Unica Solutions stützen sich stark auf die Datenbanken unserer Kunden. Unsere Kunden sind verpflichtet, die GDPR-Standards für alle ihre eigenen Daten einzuhalten. In bestimmten Fällen werden persönliche Daten von HCL Unica-Kunden in der Systemtabellendatenbank von Lösungen verwendet. Personenbezogene Daten werden von unseren Kunden oftmals für spezifische Kampagnenmanagementzwecke verwendet, z. B. für Outbound-Lösungen unter Einsatz von Campaign, bei denen personenbezogene Daten in Kontakt- und Antwortverlaufsszenarien verwendet werden können. Dasselbe gilt für unsere Lösung zur Echtzeit-Personalisierung, Interact, für Echtzeit-Einsätze.

Die HCL Unica-Produkte enthalten entweder ein Dienstprogramm, eine begleitende Dokumentation zur Erstellung von SQL-Scripts oder Anweisungen zum Löschen personenbezogener Daten des Kunden aus der Systemtabellendatenbank der Software. Das Dienstprogramm, das Scripts oder Anweisungen enthält, wird in den folgenden Produkten der HCL Unica verfügbar sein: Unica Platform, Unica Campaign, Unica Interact, Opportunity Detect, Unica Plan und, in einem geringeren Umfang, auch Unica Optimize-Lösungen.

# <span id="page-3-0"></span>HCL Unica-Unterstützung im GDPR-Kontext

HCL Unica bietet GDPR-Unterstützung für die folgenden Unica-Produkte:

- Unica Platform
- Unica Campaign und Unica Optimize
- Unica Plan
- Unica Interact
- Unica Opportunity Detect

### Lösungsbezogene Scripts zur Unterstützung bei Anträgen zur Löschung

Die HCL Unica - namentlich Unica Campaign und Unica Optimize, Unica Interact und Unica Opportunity Detect - bietet ein Dienstprogramm, das SQL-Scripts generiert, die - wenn sie einmal in der Systemtabellendatenbank der HCL Unica-Lösungen ausgeführt werden - die personenbezogenen Daten Ihrer Kunden, die die Löschung ihrer personenbezogenen Daten verlangt haben, aus den Systemtabellen löschen. Mit diesem Ansatz werden Sie, als HCL-Kunden, die in diesem Fall CampaignInteractOpportunity Detect nutzen, in der Lage sein, auf Anträge zur Löschung entsprechend zu reagieren.

#### Bezogen auf: **Recht auf Löschung**

#### **Anmerkung:**

1. Das von der HCL bereitgestellte Dienstprogramm, das die Scripts generiert, kann nur Daten aus ihrer eigenen Systemtabellendatenbank bereinigen. HCL Unica - Kunden sind verpflichtet, allen Löschungsanfragen nachzukommen, einschließlich solcher, die externe Data Marts, Data Warehouses, exportierte Flachdateien oder andere Anpassungsbereiche betreffen, in denen personenbezogene Daten gespeichert werden könnten.

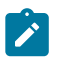

2. Das Dienstprogramm kann derart konfiguriert werden, dass es SQL-Scripts generiert, um kundenspezifische Anpassungen von HCL Unica zu berücksichtigen, in diesem Fall die Systemtabellen von CampaignInteractOpportunity Detect.

## <span id="page-5-0"></span>Interact – DSGVO – Allgemeiner technischer Aspekt des Löschrechts

Als Teil der Allgemeinen Datenschutzverordnung (GDPR) stellt Interact ein Dienstprogramm zur Verfügung, das es den Interact-Benutzern ermöglicht, 'Löschungs'-Anweisungen für den Datensatz des Kunden zu erstellen, die aus dem Interact-System gelöscht werden müssen. Diese Löschanweisungen sind nur für die Systemtabellen spezifisch. Das Dienstprogramm nimmt die zu löschenden Kundendatensätze als Eingabe in Form von csv-Dateien entgegen und erzeugt die Löschanweisungen als Ausgabe. Nachfolgend sind die Tabellen des Interact-Systems aufgeführt, in denen sich Kundeninformationen befinden können, für die Löschungsanweisungen erzeugt werden:

#### **Designzeit**: UACI\_XSessResponse

#### **Ausführungszeit:**

- UACI\_CHOfferAttrib
- UACI\_CHStaging
- UACI\_RHStaging
- UACI\_EventPatternState
- UACI\_UserEventActivity

#### **Produktion-DB**:

- UACI\_ScoreOverride
- UACI\_BlackList

Wenn im Ablaufdiagramm das Feld Interaktiver Listenprozess verwendet wird, müssen die Tabellennamen UACI\_ScoreOverride und UACI\_BlackList durch die benutzerdefinierten Tabellennamen ersetzt werden, die im Feld Prozess genannt werden, und es müssen dieselben Tabellennamen in der Datei gdpr.properties angegeben werden.

**Anmerkung:**

- $\mathbf{r}$
- 1. Es wird empfohlen, während der Ausführung von SQL-Scripts, die mit dem Interact GDPR-Dienstprogramm erstellt wurden, eine Ausfallzeit des Interacts zu vermeiden, da diese Scripts Löschanweisungen enthalten.
- 2. Das Dienstprogramm Interact GDPR wird die zu löschenden Profildaten nicht aus der Benutzerdatenbank löschen. Dies muss manuell erfolgen und liegt in der alleinigen Verantwortung des Benutzers von Interact.
- 3. Das Dienstprogramm Interact GDPR bietet nur Anweisungen zum 'Löschen' an. Der Interact-Nutzer sollte die Anweisungen vor der Ausführung von seinem jeweiligen DBA überprüfen lassen.
- 4. Die 'Lösch'-Anweisungen von Interact GDPR enthalten keine Commit-Anweisungen. Der Benutzer muss entweder nach Bedarf automatisch oder manuell ein Commit durchführen.
- 5. Es wird empfohlen, Indizes für alle zusätzlichen Historientabellen zu erstellen. Dadurch wird der Löschvorgang beschleunigt.
- 6. Das Dienstprogramm Interact GDPR löscht nur die zu löschenden Kundendaten aus den oben genannten Tabellen. Die Kundendatensätze aus den temporären Tabellen von Interact, den flachen Ausgabedateien, den Protokolldateien und den aus Interact generierten benutzerdefinierten Ausgabetabellen müssen vom Interact-Benutzer gelöscht werden.
- 7. Nehmen wir in den in diesem Handbuch zitierten Beispielen an, dass alle Dateien und ausführbaren Dateien, die mit GDPR zusammenhängen, an der Position <GDPR\_HOME> verfügbar sind.
- 8. Wenn das Dienstprogramm Database loader in Interact konfiguriert ist, werden die Kundendaten vom GDPR-Dienstprogramm nicht aus den Staging-Dateien gelöscht.
- 9. Wenn die Daten aus den Interact-Staging-Tabellen über den ETL-Prozess in die Campaign-Tabellen geladen werden, muss das GDPR-Dienstprogramm der Campaign anstelle des GDPR-Dienstprogramms von Interact zum Entfernen der Datensätze verwendet werden.
- 10. Wenn Sie bestimmte SQL-Scripts auf den Windows-Systemen mit dem Interact GDPR-Dienstprogramm generiert haben und diese dann in der

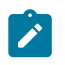

Unix-Umgebung ausführen möchten, stellen Sie sicher, dass Sie die Zeilenumbruchszeichen entweder manuell oder mit dem dos2unix-Befehl vor der Ausführung entfernen.

# <span id="page-8-0"></span>Prozedur: Hohe Ebene

Das Verfahren auf hoher Ebene zur Ausführung des Interact GDPR-Dienstprogramms ist unten aufgeführt:

- 1. Die Datei gdpr.properties enthält eine Beispielkonfiguration für zusammengesetzte und numerische Zielgruppen-IDs. Die Interact-Benutzer müssen sie entsprechend ihrer Zielgruppen-ID ändern. Die Anweisungen werden in der Datei gdpr.properties aufgeführt.
- 2. Aktualisieren Sie den Abschnitt für globale Einstellungen in der Datei gdpr.properties mit dem DB-Typ.
- 3. Beispiel-CSV-Dateien für zusammengesetzte und numerische Zielgruppentypen werden im Beispielordner bereitgestellt. Der Interact-Benutzer muss sie mit aus den Tabellen zu löschenden CustomerIDs aktualisieren, wobei jede ID in einer neuen Zeile steht.
	- Stringwerte mit Sonderzeichen wie Leerzeichen, Komma usw. in Kundendaten sollten nur in den eingegebenen csv-Dateien in doppelte Anführungszeichen (") gesetzt werden.
	- Numerische Werte mit Sonderzeichen wie Komma in der csv-Eingabedatei funktionieren nicht.
	- CustomerID sollte als Spaltenname der eingegebenen csv-Datei angegeben werden. Im Falle einer zusammengesetzten Zielgruppenebene sollte die Zielgruppen-ID durch ein Komma getrennt werden, und beim Namen der Zielgruppenebene wird die Groß- und Kleinschreibung berücksichtigt.
- 4. Führen Sie gdpr\_purge.bat / sh aus
- 5. Überprüfen Sie die vom GDPR-Tool generierte SQL-Ausgabe.
- 6. Machen Sie ein Backup der Unica Interact System Tabellen.
- 7. Führen Sie die SQL-Ausgabe auf den Systemtabellen von Interact aus.
- 8. Überprüfen Sie, ob die gewünschten Kundeninformationen gelöscht sind.

## <span id="page-9-0"></span>Prozedur: Detailliert

Mit der Installation von Interact erhalten Sie das GDPR-Dienstprogramm. Es befindet sich unter<Interact\_Home>/tools, wobei Interact\_Home der Interact-Installationspfad ist.

#### 1. **Einrichten der gdpr.properties vor dem Ausführen des gdpr\_purge-Dienstprogramms:**

Der Benutzer muss alle unten aufgeführten Informationen für alle Zielgruppen in ihrer Unica Interact-Anwendung ausfüllen:**Gemeinsame Konfiguration muss aktualisiert werden:**

```
################ global settings ########################
# The type of the run time system database. It must be one of the 
 following: DB2, Oracle, 
# MSSQL, MariaDB, INFORMIX
Interact.RunTime.Db.Type=DB2
# The schema of the run time system tables, as configured under
# Affinium|interact|general|systemTablesDataSource:schema
# It should be left blank unless the generated SQL script will be 
 executed under a different 
# schema
Interact.RunTime.Db.Schema=
# The type of the production profile database. It must be one of the 
 following: DB2, Oracle, 
# MSSQL, MariaDB, INFORMIX
Interact.Profile.Db.Type=DB2
# The schema of the production profile tables, as configured under 
# Affinium|interact|general|prodUserDataSource:schema
# It should be left blank unless the generated SQL script will be 
 executed under a different 
# schema
Interact.Profile.Db.Schema=
```

```
# The type of the contact and response history database. It must be 
 one of the following: DB2,
```
# Oracle, MSSQL, MariaDB, INFORMIX

Interact.CHRH.Db.Type=DB2

- # The schema of the contact and response history tables, as configured under
- # Affinium|interact|general|contactAndResponseHistoryDataSource:schema

# It should be left blank unless the generated SQL script will be executed under a

# different schema

Interact.CHRH.Db.Schema=

```
# Query separator character to be used for separating the queries.
QuerySeparator=;
```
- # Nationalized string prefix to be used while generating the DB queries.
- # If your audience name or value specified in csv file has non-English characters
- # then N prefix should be used for MSSQL.

```
NLS.String.Prefix=N
```
**Für die Standard-Zielgruppenebene - Kunde:**Die untenstehenden Konfigurationen sind für den numerischen Typ Zielgruppe, der Benutzer kann sie auf den Datentyp String ändern. Halten Sie sich an die Anweisungen für jede Konfiguration und aktualisieren Sie diese gemäß Ihren Anforderungen:

```
# Name of the audience.
# This is case sensitive.
Interact.Audience.Name=Customer
# Staging contact history table mapped in interact for the audience 
 level Customer.
# This table exists in the run time system data source
# Name of this property should have the audience name.
```
# Format used here is Interact.<Audience>.CHStagingTable Interact.Customer.CHStagingTable=UACI\_CHStaging

# Staging response history table mapped in interact for the audience level Customer

# This table exists in the run time system data source # Name of this property should have the audience name. # Format used here is Interact.<Audience>.RHStagingTable Interact.Customer.RHStagingTable=UACI\_RHStaging

# Staging table for contact history attributes, mapped in interact for the audience

# level Customer

# This table exists in the run time system data source

# Name of this property should have the audience name.

# Format used here is Interact.<Audience>.CHAttributeTable

Interact.Customer.CHAttributeTable=UACI\_CHOfferAttrib

# Event pattern state table mapped in interact for the audience level Customer

# This table exists in the run time system data source

# Name of this property should have the audience name.

# Format used here is Interact.<Audience>.EventPatternStateTable Interact.Customer.EventPatternStateTable=UACI\_EventPatternState

# User event activity table mapped in interact for the audience level Customer

# This table exists in the run time system data source # Name of this property should have the audience name. # Format used here is Interact.<Audience>.UserEventActivityTable Interact.Customer.UserEventActivityTable=UACI\_UserEventActivity

# Cross session response table mapped in interact for the audience level Customer

# This table exists in the contact and response history data source # Name of this property should have the audience name.

# Format used here is Interact.<Audience>.XSessResponseTable Interact.Customer.XSessResponseTable=UACI\_XSessResponse

# Score override table mapped in interact for the audience level Customer

# This table exists in the profile data source # Name of this property should have the audience name. # Format used here is Interact.<Audience>.ScoreOverrideTable Interact.Customer.ScoreOverrideTable=UACI\_ScoreOverride

# Black list table mapped in interact for the audience level Customer # This table exists in the profile data source # Name of this property should have the audience name. # Format used here is Interact.<Audience>.BlackListTable Interact.Customer.BlackListTable=UACI\_BlackList

# Fields mapped in interact table mapping for the audience level Customer.

# Name of this property should have the audience name.

# Format used here is Interact.<Audience>.Field

# If composite key is present define multiple fields. Interact.Customer.Field=CustomerId

# Data type for the fields mapped in interact table mapping for the audience level Customer.

# Name of this property should have the audience name and field name. # Format used here is Interact.<Audience>.<FieldName>.Datatype

# If composite key is present define multiple field data types.

```
# Valid values for these properties are number/string.
Interact.Customer.CustomerId.Datatype=number
# Absolute path to the input CSV file which has values for different 
 columns defined for 
# audience level Customer.
# Name of this property should have the audience name. 
# Format used here is Interact.<Audience>.csv
# For the path separator in Windows, users should use either "\\" or 
 "/", instead of "\"
Interact.Customer.csv=<GDPR_Home>/sample/Customer.csv
# Absolute path to the output SQL file which will be generated by GDPR 
 tool for 
# audience level Customer.
# Name of this property should have the audience name. 
# Format used here is Interact.<Audience>.output
# For the path separator in Windows, users should use either "\\" or 
  "/", instead of "\"
Interact.Customer.output=<GDPR_Home>/tools/GDPR/sample/Customer
# Maximum size of the output file in megabytes. If value of this 
 property is nonzero 
# then output files will be split if file size is going beyond the 
 below given limit.
# Output file could be bit larger than the size specified by below 
 property.
# Name of this property should have the audience name. 
# Format used here is Interact.<Audience>.Output.FileSizeLimit
# Only positive values are supported.
Interact.Customer.Output.FileSizeLimit=10
```
#### **Für Zielgruppenebene mit mehreren Feldern:**

**Anmerkung:** Für die Zielgruppenebene mit mehreren Feldern - z. B. die zusammengesetzte Zielgruppenebene - muss der Interact-Benutzer die Werte durch die Namen ersetzen, die er für die Zielgruppenebenen zusammen mit Feldname und Datentyp in seiner Interact-Anwendung verwendet, und er muss die Zeichenfolge CompositeAudience aus jeder Konfiguration durch den neuen Gruppennamen ersetzen.

```
################ settings for audience level CompositeAudience 
  ########################
```
- # Name of the audience. # This is case sensitive. Interact.Audience.Name=CompositeAudience
- # Staging contact history table mapped in interact for the audience level CompositeAudience.
- # This table exists in the run time system data source
- # Name of this property should have the audience name.
- # Format used here is Interact.<Audience>.CHStagingTable

Interact.CompositeAudience.CHStagingTable=UACI\_CHStaging\_CompositeAudi ence

```
# Staging response history table mapped in interact for the audience 
 level CompositeAudience
# This table exists in the run time system data source
# Name of this property should have the audience name. 
# Format used here is Interact.<Audience>.RHStagingTable
Interact.CompositeAudience.RHStagingTable=UACI_RHStaging_CompositeAudi
ence
```
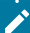

# Staging table for contact history attributes, mapped in interact for the audience level

# CompositeAudience

# This table exists in the run time system data source

# Name of this property should have the audience name.

# Format used here is Interact.<Audience>.CHAttributeTable

Interact.CompositeAudience.CHAttributeTable=UACI\_CHOfferAttrib\_Composi teAudience

# Event pattern state table mapped in interact for the audience level CompositeAudience

# This table exists in the run time system data source # Name of this property should have the audience name. # Format used here is Interact.<Audience>.EventPatternStateTable Interact.CompositeAudience.EventPatternStateTable=UACI\_EventPatternSta te\_CompositeAudience

# User event activity table mapped in interact for the audience level CompositeAudience

# This table exists in the run time system data source # Name of this property should have the audience name. # Format used here is Interact.<Audience>.UserEventActivityTable Interact.CompositeAudience.UserEventActivityTable=UACI\_UserEventActivi ty\_CompositeAudience

# Cross session response table mapped in interact for the audience level CompositeAudience # This table exists in the contact and response history data source # Name of this property should have the audience name. # Format used here is Interact.<Audience>.XSessResponseTable Interact.CompositeAudience.XSessResponseTable=

#Interact.CompositeAudience.XSessResponseTable=UACI\_XSessResponse\_Comp ositeAudience

# Score override table mapped in interact for the audience level CompositeAudience # This table exists in the profile data source # Name of this property should have the audience name. # Format used here is Interact.<Audience>.ScoreOverrideTable

Interact.CompositeAudience.ScoreOverrideTable=UACI\_ScoreOverride\_Compo siteAudience

# Black list table mapped in interact for the audience level CompositeAudience # This table exists in the profile data source # Name of this property should have the audience name. # Format used here is Interact.<Audience>.BlackListTable Interact.CompositeAudience.BlackListTable=UACI\_BlackList\_CompositeAudi ence

# Fields mapped in interact table mapping for the audience level CompositeAudience

# Name of this property should have the audience name.

# Format used here is Interact.<Audience>.Field

# If composite key is present define multiple fields.

Interact.CompositeAudience.Field=Field1PK

Interact.CompositeAudience.Field=Field2PK

Interact.CompositeAudience.Field=Field3PK

# Data type for the fields mapped in interact table mapping for the audience

# level CompositeAudience

# Name of this property should have the audience name and field name.

# Format used here is Interact.<Audience>.<FieldName>.Datatype # If composite key is present define multiple field data types. # Valid values for these properties are number/string. Interact.CompositeAudience.Field1PK.Datatype=number Interact.CompositeAudience.Field2PK.Datatype=string Interact.CompositeAudience.Field3PK.Datatype=string

- # Absolute path to the input CSV file which has values for different columns defined for
- # audience level CompositeAudience
- # Name of this property should have the audience name.
- # Format used here is Interact.<Audience>.csv
- # For the path separator in Windows, users should use either "\\" or "/", instead of "\"

Interact.CompositeAudience.csv=<GDPR\_Home>/sample/CompositeAudience.cs v

- # Absolute path to the output SQL file which will be generated by GDPR tool for
- # audience level CompositeAudience
- # Name of this property should have the audience name.
- # Format used here is Interact.<Audience>.output

# For the path separator in Windows, users should use either "\\" or "/", instead of "\"

Interact.CompositeAudience.output=<GDPR\_Home>/sample/CompositeAudience

- # Maximum size of the output file in megabytes. If value of this property is nonzero
- # then output files will be split if file size is going beyond the below given limit.
- # Output file could be bit larger than the size specified by below property.

```
# Name of this property should have the audience name. 
# Format used here is Interact.<Audience>.Output.FileSizeLimit
# Only positive values are supported.
Interact.CompositeAudience.Output.FileSizeLimit=10
```
#### 2. **Aktualisieren von csv mit der Kunden-ID zum Entfernen aus Systemtabellen**:

- a. Unter <GDPR\_Home>/werden zwei Beispiel-csv-Dateien für Zielgruppe mit einem Feld (Customer.csv) und mehreren Feldern (CompositeAudience.csv) bereitgestellt.
- b. Der Interact User muss die erste Zeile der csv-Dateien mit dem durch ein Komma getrennten Feldnamen der Zielgruppe aktualisieren.
- c. Fügen Sie in jeder neuen Zeile CustomerIDs hinzu. Der String-Datentyp CustomerID's muss in doppelte Anführungszeichen gesetzt werden.

#### 3. **Ausführen des Dienstprogramms gdpr\_purge**:

- a. Starten Sie die Eingabeaufforderung und navigieren Sie zu <GDPR\_Home>.
- b. Führen Sie die Datei gdpr\_purge.bat / sh
- c. Fehler werden in die Datei gdpr.log geschrieben, verfügbar unter <GDPR\_Home>/logs.

#### 4. **Überprüfung und Ausführung von SQL**:

Der Interact-Benutzer und der Interact-DBA müssen die vom Interact GDPR-Dienstprogramm generierten Anweisungen in der Datenbank, in der sich die Tabellen des Unica Interact-Systems befinden, überprüfen und manuell ausführen.

Wenn ein zu löschender Kunde eine große Anzahl von Datensätzen hat, die gelöscht werden sollen, kann das Dienstprogramm Interact GDPR mehrere Dateien erzeugen. Die Anzahl hängt von der Größe der Ausgabedatei ab, die in der Eigenschaftsdatei Interact.CompositeAudience.Output.FileSizeLimit für Löschanweisungen angegeben ist. Der Interact-Benutzer/Interact-DBA muss alle diese Dateien auf den jeweiligen Datenbanken ausführen.

### Anmerkung

Kundendaten werden manchmal trotz der Ausführung des GDPR-Dienstprogramms auf der UACI\_XSessResponse-Tabelle in Campaign und den UACI\_RHStaging, UACI\_CHStagingTabellen in Interact neu befüllt. Bei diesen Daten handelt es sich um die Antworten aus den Eingangskanälen, die in den oben genannten Campaign- und Interact-Tabellen eingehen. In solchen Fällen wird erwartet, dass der Benutzer das GDPR-Dienstprogramm erneut für die Zielgruppen-IDs ausführt, für die die Tabellen jetzt neu gefüllt wurden. Es wird also empfohlen, dass der Benutzer die Kunden für den Eingangskanal, für den das GDPR-Dienstprogramm bereits ausgeführt wurde, sperrt, damit ihre Daten nicht neu befüllt werden.